# 商談記録検索

## **商談記録の検索方法**

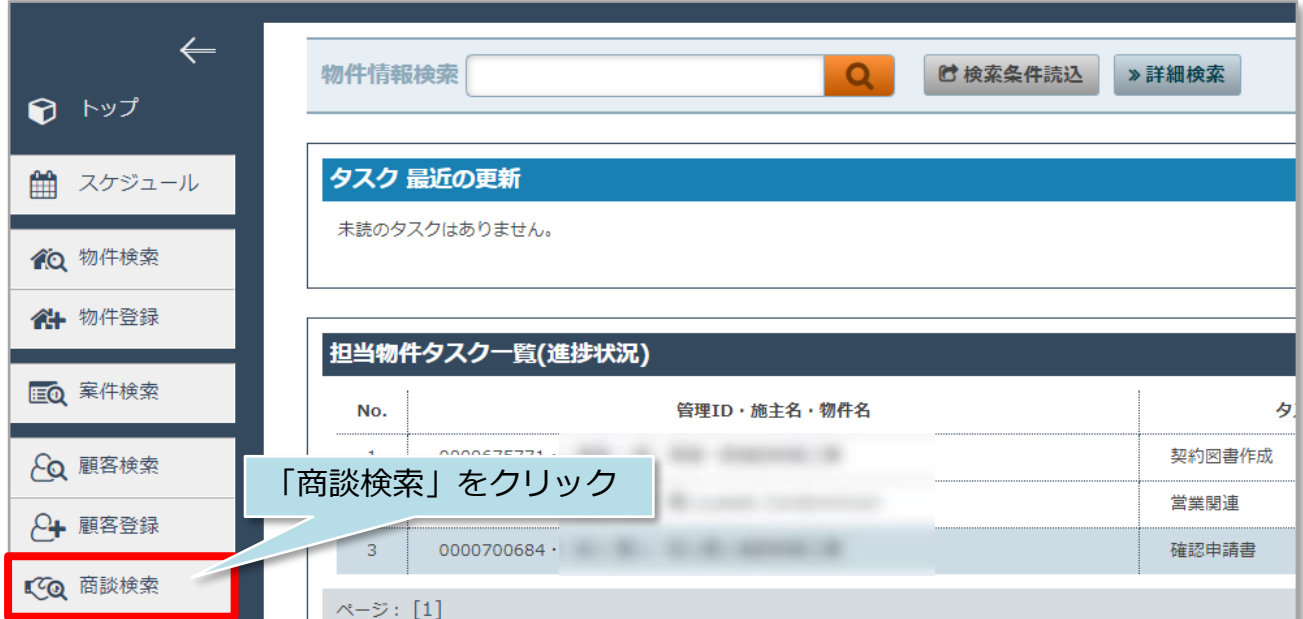

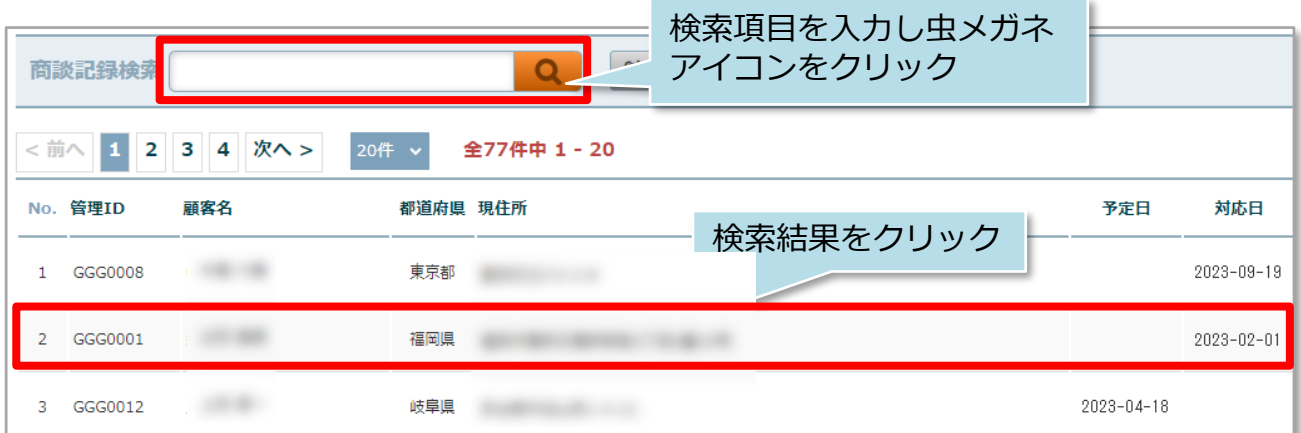

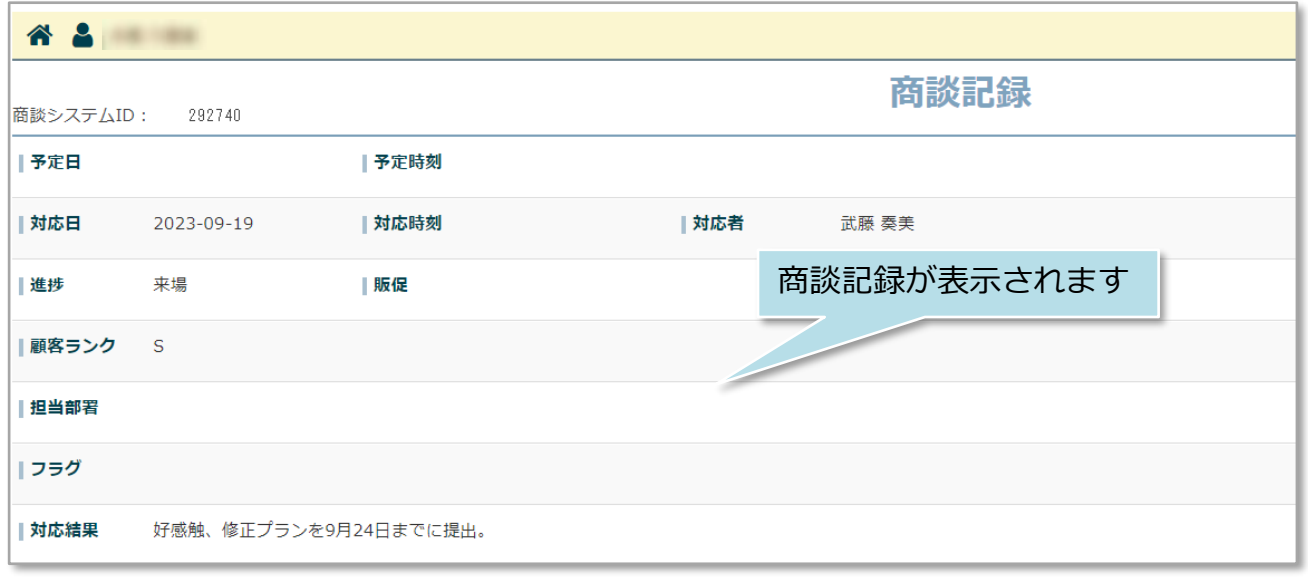

#### **MSJ GROUP**

### **商談記録の詳細検索方法**

詳細検索画面を使用することで、日付での検索や、自身が担当する商談記録のみ検索 するなど行えるようになります。そのため、商談記録の登録を商談からなるべく時間 を空けずに登録するほど、管理がし易くなります。

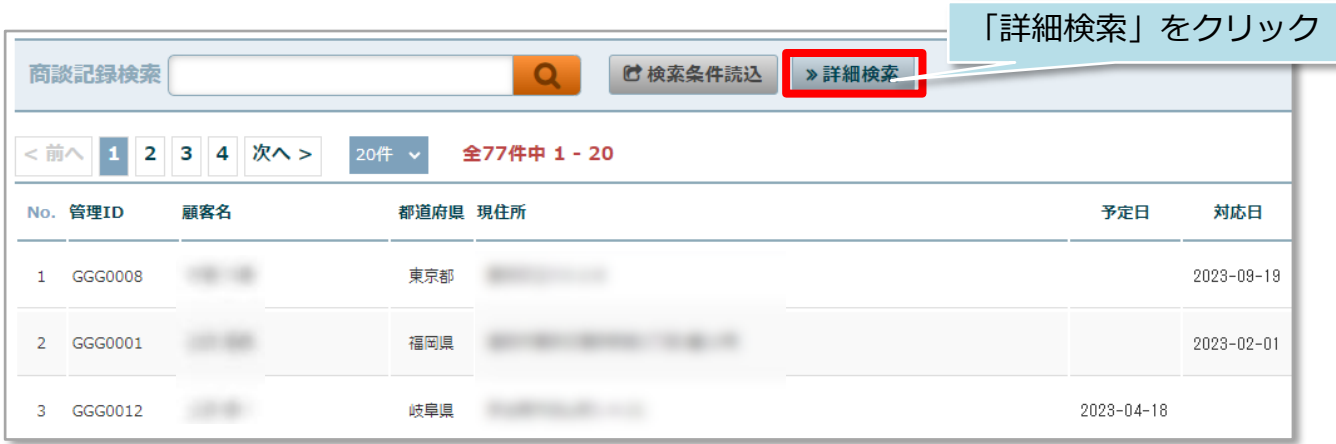

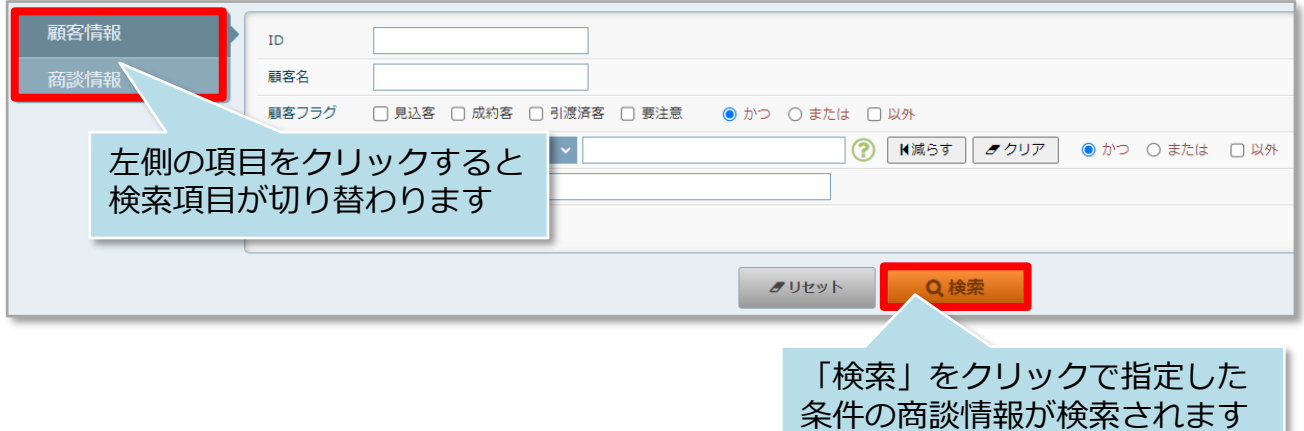

## **顧客情報検索からの商談記録横断検索**

顧客情報の検索結果から、該当顧客の商談進捗状況を横断的に確認することが可能で す。例えば、顧客情報詳細検索を活用して、営業担当者で絞って顧客情報を検索し、 一覧で閲覧することなどもできます。

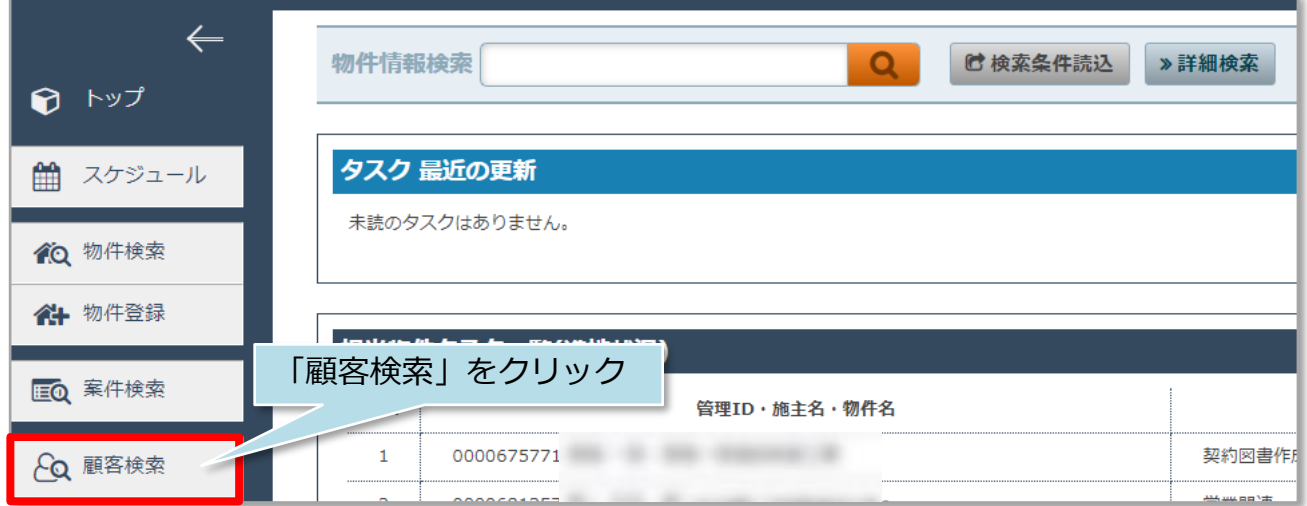

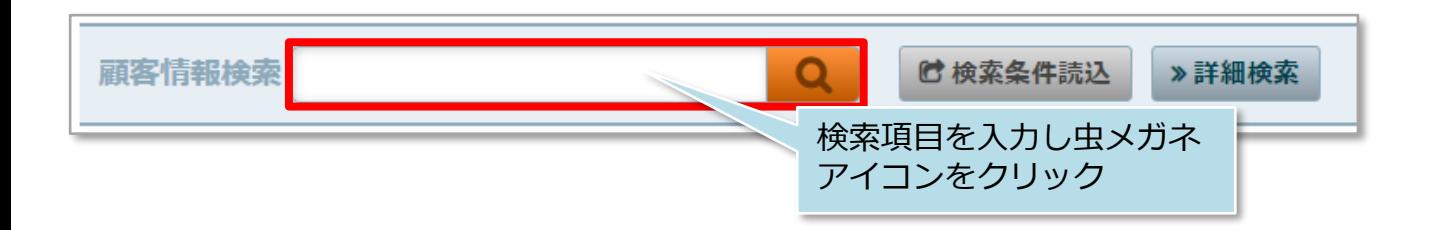

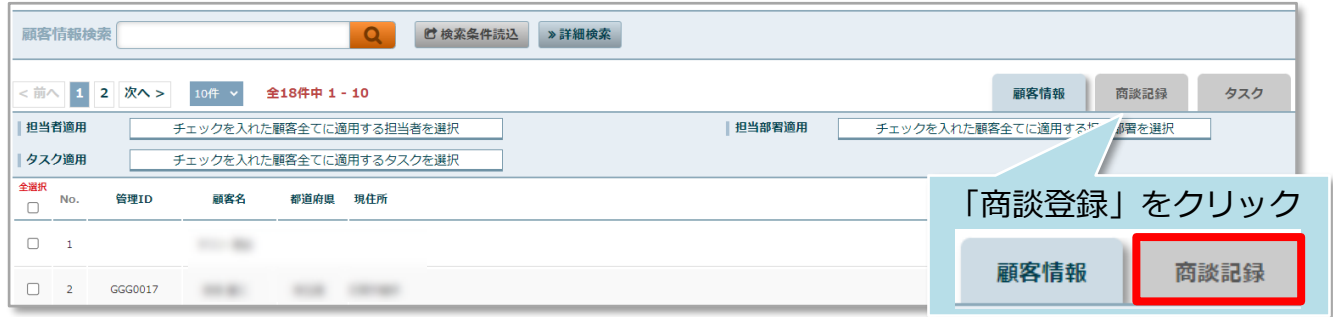

# 商談記録検索

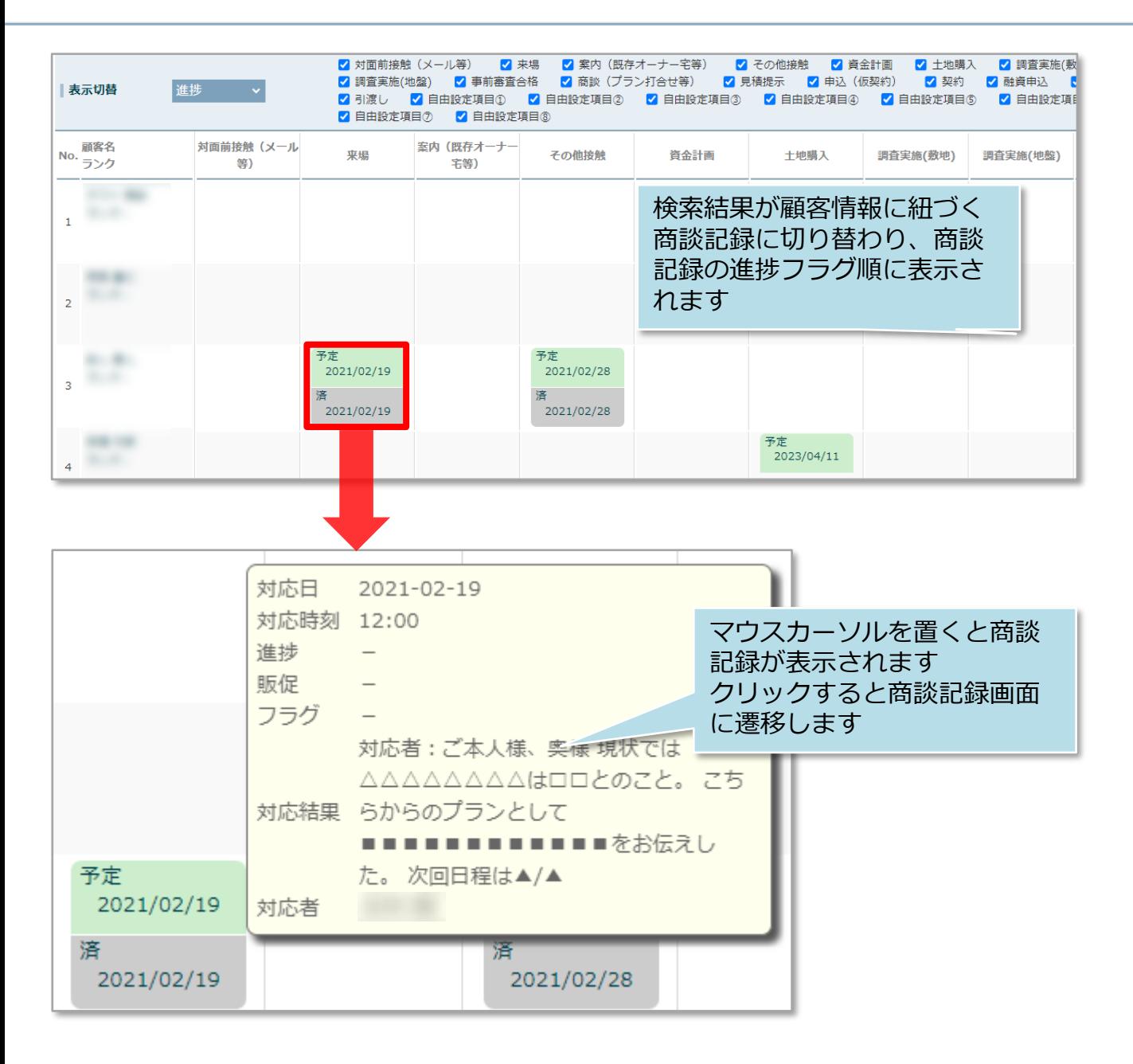

### <参考>顧客情報検索結果一覧での商談進捗表示

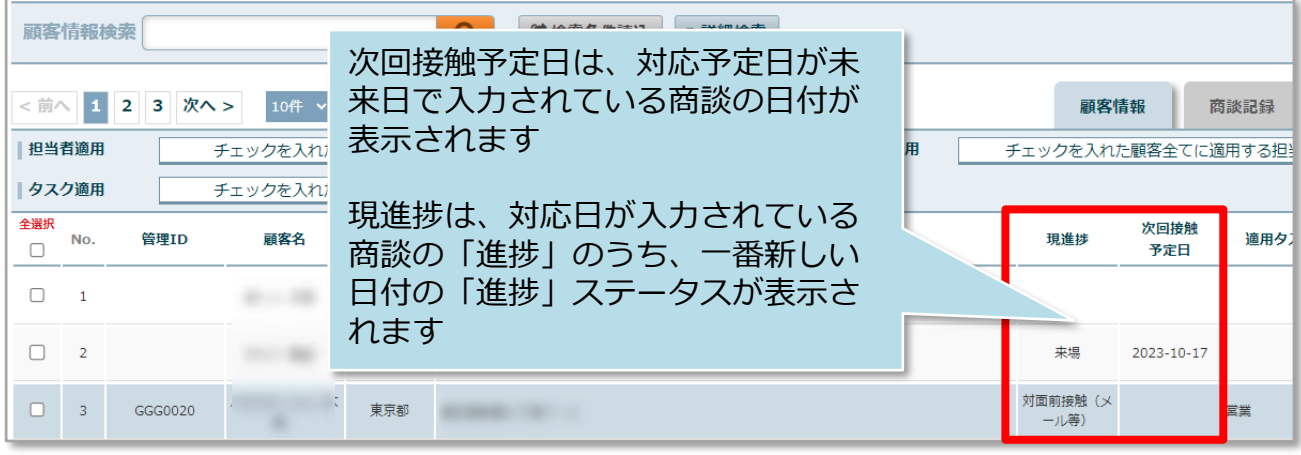

**MSJ GROUP**